## **Formatting Cells and Rows in an HTML Table**

You can create more complex tables by setting values for some attributes of the table row, table header, and table data cell elements. In most cases, these attributes are needed to create a Web page layout with an HTML table.

Open the HTML document in a text editor and add the attributes you want to set. Then, save the plain text file with an .htm or .html extension. The following example uses table data attributes to create spaces for a generic Web site architecture.

```
TableLayout.htm - Notepad
                                                                      \Box\Box\timesFile Edit Format View Help
<html>
<head>
<title>Table Lavout</title>
<link rel="stylesheet" type="text/css" href="SiteStyle.css" />
</head>
<body>
<table border="0" cellpadding="10" cellspacing="0" width="100%">
 <tr>
  <td class="leftnav" rowspan="2" bgcolor="red" width="25%"
valign=top>
    <span style="font:bold">Left Navigation</span><br><br>Link
  1<br>Link 2<br>Link 3<br><td class="topnay" bgcolor="blue" colspan="3">
    <span style="font:bold">Top Navigation:</span>
    Link 1 &nbsp Link 2 &nbsp Link 3
    &nbsp &nbsp &nbsp &nbsp &nbsp &nbsp &nbsp<br><span style="font:bold">Search Box</span>
  </td>
 </tr>
 <tr>
  <td>
     'Four score and seven vears ago our fathers brought forth on
this
    continent, a new nation, conceived in Liberty, and dedicated to
  the proposition that all men are created equal." \langle br \rangle<span style="font:italic">...President Abraham Lincoln</span>
  \langle/td>
  <td>
    "I have a dream that one day this nation will rise up and live
out the true meaning of its creed: 'We hold these truths to be
 self-evident, that all men are created equal.'" <br>
    <span style="font:italic">...Dr. Martin Luther King, Jr.</span>
  \langle/td>
 </tr>
 <tr>
  <td align=center bgcolor="red" colspan="3">
    Copyright or Copyleft Notice
  <td>
 </tr>
</table>
</body>
</html>
```
When you open the example file in a Web browser or refresh an open browser window, the table is displayed as a generic Web page that includes the content from the previous tables. The best way to learn how use attributes of the associated table elements is to change them to various settings and view the changes in a browser.

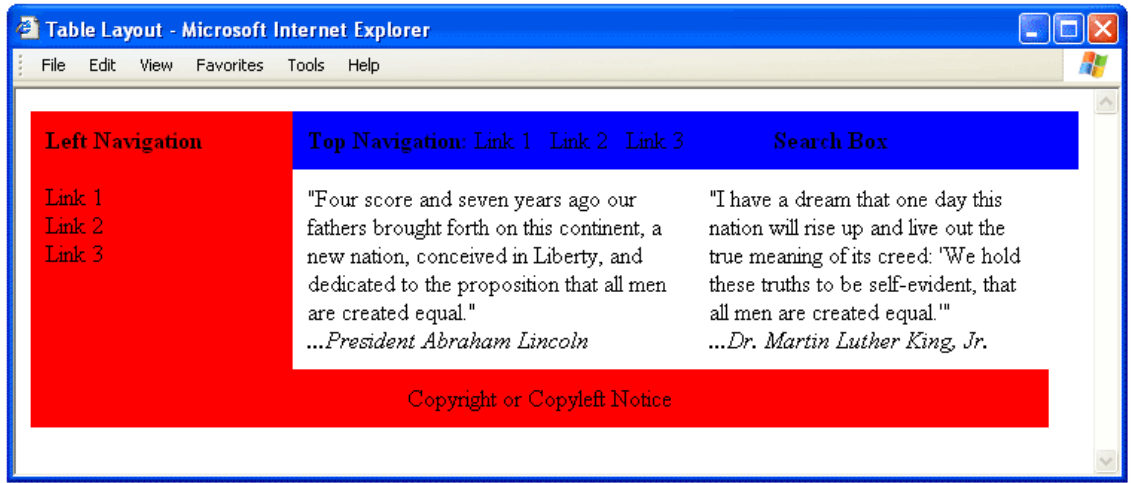